Antwoorden op opmerkingen CME

## **ONDERZOEKSPORTAAL U(Z) GENT**

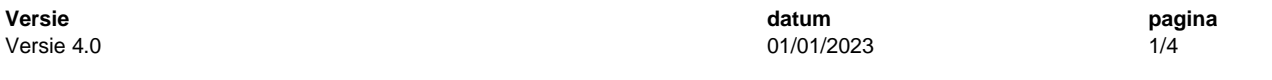

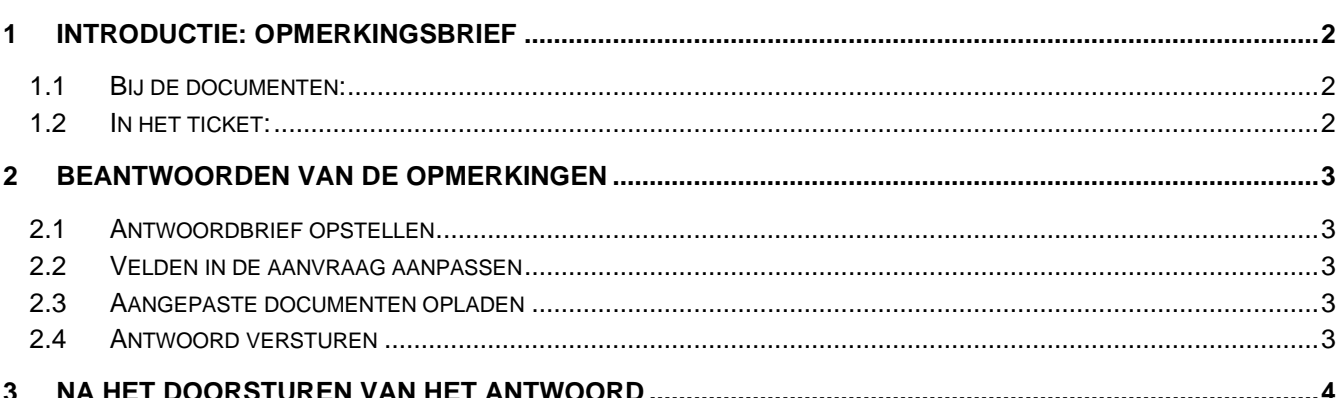

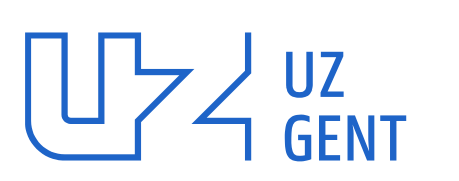

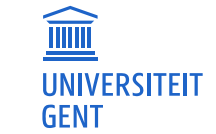

Universitair Ziekenhuis Gent C. Heymanslaan 10 | B 9000 Gent www.uzgent.be

# <span id="page-1-0"></span>**1 Introductie: opmerkingsbrief**

De Commissie voor Medische Ethiek (CME) kan opmerkingen geven tijdens het beoordelen van een dossier. De opmerkingen worden opgelijst in een opmerkingsbrief, die wordt opgeladen in het onderzoeksportaal. De gebruiker ontvangt een automatisch bericht van het onderzoeksportaal, waarna hij/zij binnen de twee maanden een (afdoende) antwoord dient te formuleren. De opmerkingsbrief van de CME kan zowel in de aanvraag (onder het tabblad 'Documenten') als in het ticket (in de huidige actiestap) worden teruggevonden.

## <span id="page-1-1"></span>**1.1 Bij de documenten:**

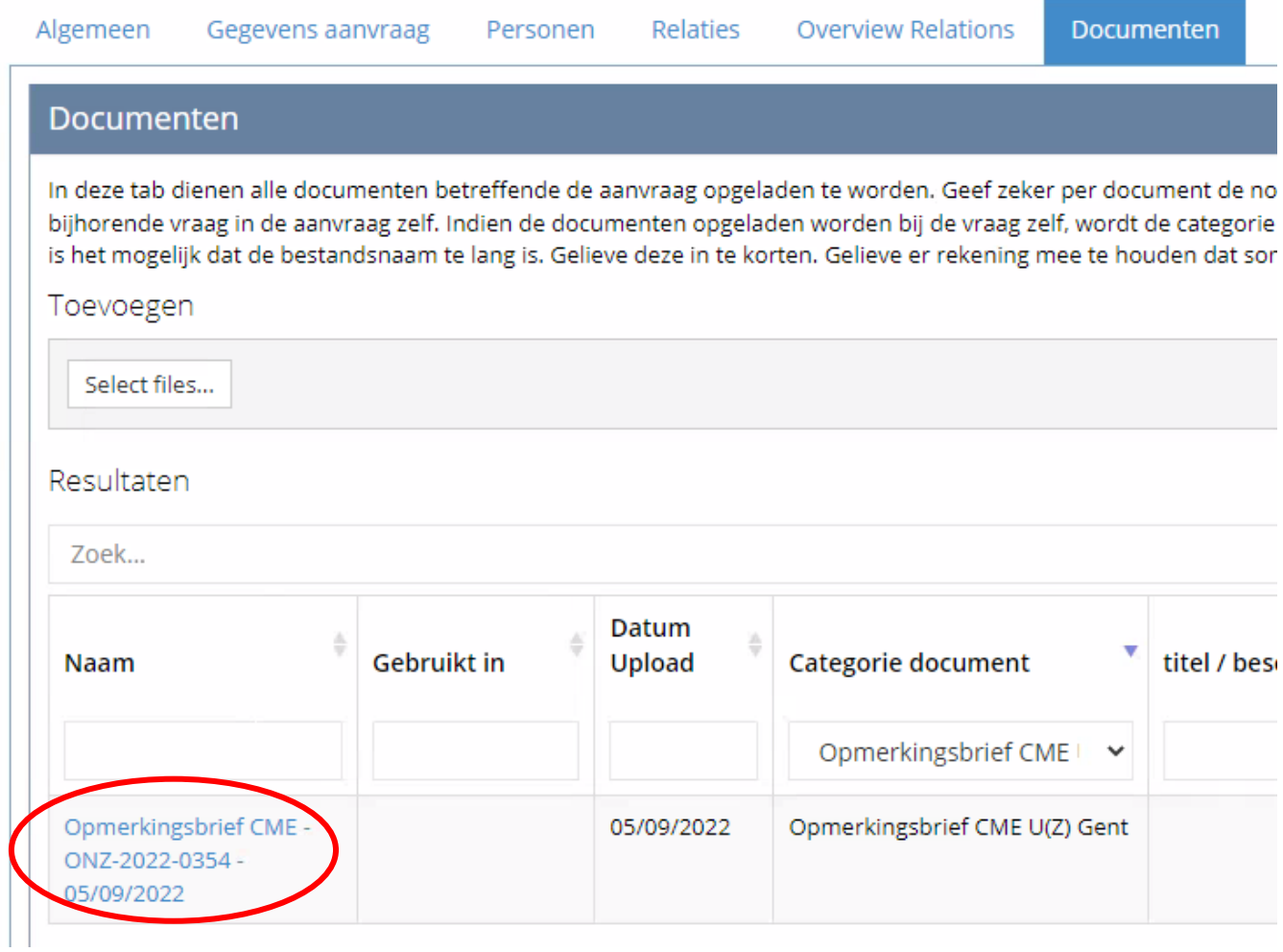

#### <span id="page-1-2"></span>**1.2 In het ticket:**

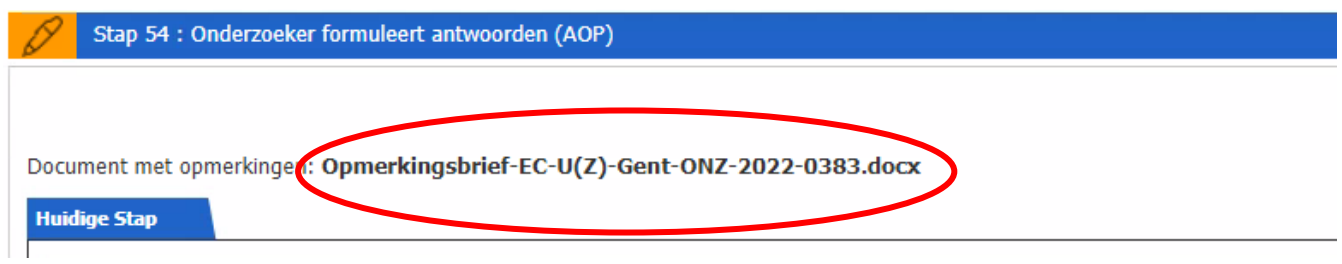

## <span id="page-2-0"></span>**2 Beantwoorden van de opmerkingen**

## <span id="page-2-1"></span>**2.1 Antwoordbrief opstellen**

Iedereen van het studieteam (i.e. elke gebruiker die werd opgenomen in het tabblad 'Personen') kan de antwoordbrief opstellen.

De opmerkingsbrief die door de CME in het portaal werd opgeladen, is een bewerkbaar en downloadbaar Worddocument. De gebruiker kan in dat document een antwoord formuleren per opmerking en de antwoordbrief, wanneer finaal, opladen in het portaal.

### <span id="page-2-2"></span>**2.2 Velden in de aanvraag aanpassen**

Iedereen van het studieteam (i.e. elke gebruiker die werd opgenomen in het tabblad 'Personen') kan de velden van de aanvraag aanpassen in het onderzoeksportaal.

Indien naar aanleiding van het antwoord op de bemerkingen van de CME de inhoud van een veld van de aanvraag wijzigt, dient die wijziging altijd uitgevoerd te worden. De aanvraag in het portaal moet inhoudelijk steeds de meest recente informatie weergeven.

Voorbeeld: een opmerking van de CME stelt dat het vooropgestelde aantal deelnemers te laag is. Gevolg: de velden in het portaal omtrent het aantal deelnemers zullen mogelijk moeten worden aangepast, conform het antwoord op de bemerking(en).

## <span id="page-2-3"></span>**2.3 Aangepaste documenten opladen**

Iedereen van het studieteam (i.e. elke gebruiker die werd opgenomen in het tabblad 'Personen') kan aangepaste en nieuwe documenten opladen.

Indien naar aanleiding van het antwoord op de bemerkingen van de CME documenten wijzigen of nieuwe documenten worden toegevoegd, dient de gebruiker voornoemde documenten op te laden onder het tabblad 'Documenten'. Voor aangepaste documenten dient er zowel een 'clean' als een 'track changes' versie te worden geüpload, zodat men in één oogopslag kan zien wat er precies werd gewijzigd en waar.

OPGELET: Vorige ingediende versies van documenten (die na het beantwoorden van de bemerkingen van de CME niet langer van toepassing zijn) mogen NIET verwijderd worden uit het portaal.

OPGELET: Denk er aan om de nodige metadata van de nieuwe/aangepaste documenten in te geven in het portaal (via het blauwe potloodje). Bij onvolledigheid van voornoemde gegevens, wordt het antwoord op de bemerkingen niet ontvankelijk verklaard.

Voorbeeld: een opmerking van de CME stelt dat het protocol bepaalde informatie mist. Gevolg: het protocol wordt aangepast (incl. nieuw versienummer en –datum) en wordt tweemaal opgeladen in het portaal, zowel een track changes als een clean versie. (meer info hierover: "handvat documenten" van het onderzoeksportaal)

#### <span id="page-2-4"></span>**2.4 Antwoord versturen**

Enkel de aanvrager (i.e. de gebruiker die als 'Aanvrager' werd opgenomen in het tabblad 'Personen') kan het antwoord versturen via het ticket.

Wanneer alle nodige aanpassingen werden uitgevoerd (zie secties [2.1,](#page-2-1) [2.2](#page-2-2) en [2.3\)](#page-2-3), kan de aanvrager het dossier terug bij de CME indienen via het ticket. Voor het openen van het ticket, zie ['Handleiding onderzoeksportaal'.](https://uzgent.be/over-uz-gent/organisatie/commissie-voor-medische-ethiek/onderzoeksportaal/instructies-en-handleidingen-van-het-onderzoeksportaal) Nadat de gebruiker het formulier in het ticket heeft ingevuld, kan hij/zij de aanvraag doorsturen.

Document met opmerkingen: Opmerkingsbrief-EC-U(Z)-Gent-ONZ-2022-0383.docx

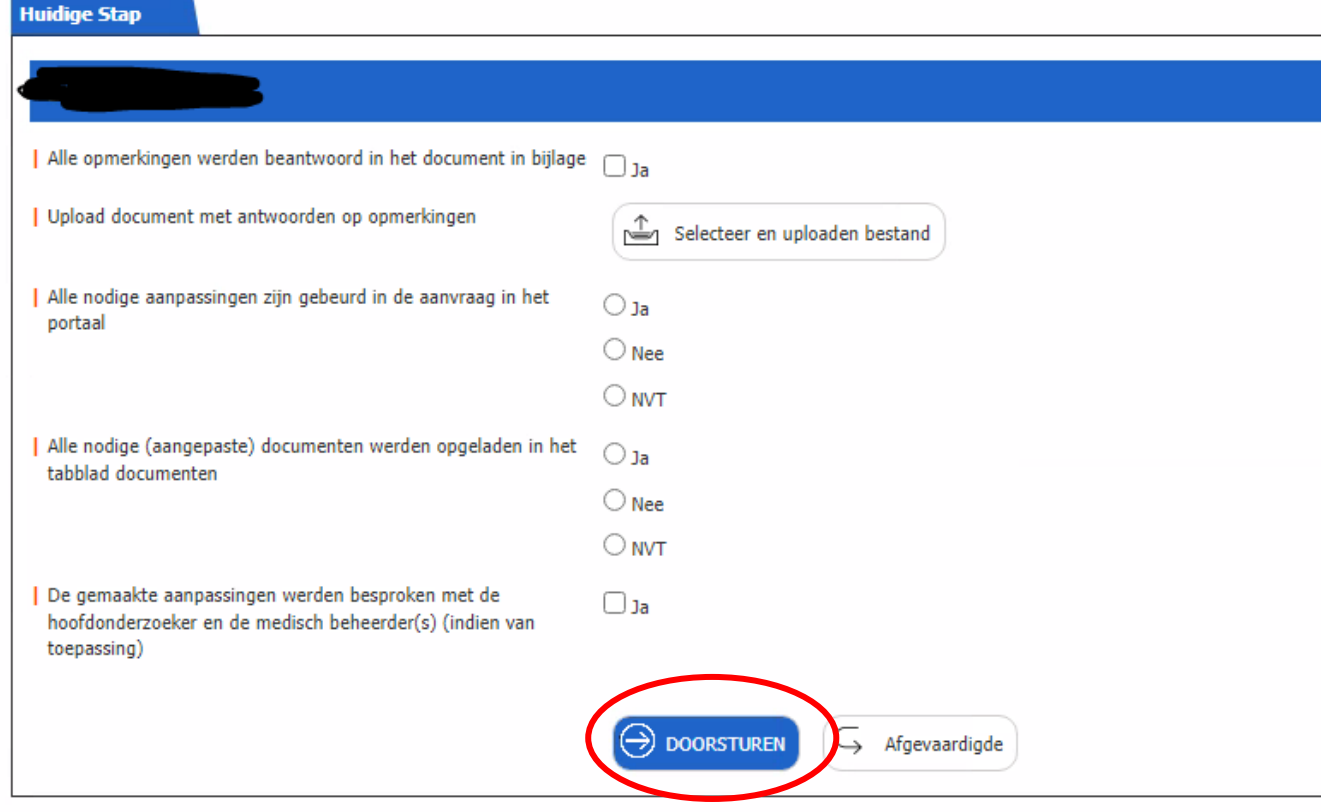

## <span id="page-3-0"></span>**3 Na het doorsturen van het antwoord**

Na het doorsturen van het antwoord, zal de (her)indiening van het dossier door de CME geëvalueerd worden.